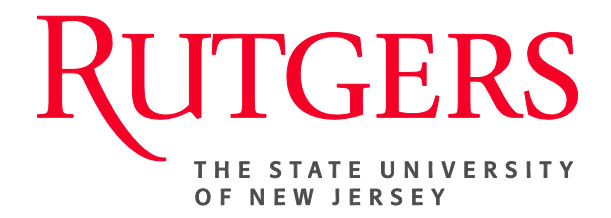

## **Research Administration & Proposal Submission System (RAPSS) Quick Reference Guide Initiate/Submit a Subaward**

This document is intended for the Central Office (Subaward Specialist & Signing Official).

[Initiate a Subaward………………………………………......2](#page-1-0) Submit Subaward for Approval/Activate..................

## <span id="page-1-0"></span>**Initiate a Subaward**

A **subaward** is an agreement with a third-party organization performing a portion of a research project or program. The terms of the relationship (sub-grant/subcontract) are influenced by the prime agreement, and all **subawards** must be monitored to ensure that the sub recipient complies with these terms. During the proposal and award set up process, it is the department's responsibility to indicate whether there is a subaward involved. This will alert the subaward specialist who, upon activation of the award, will be responsible for setting the subaward up.

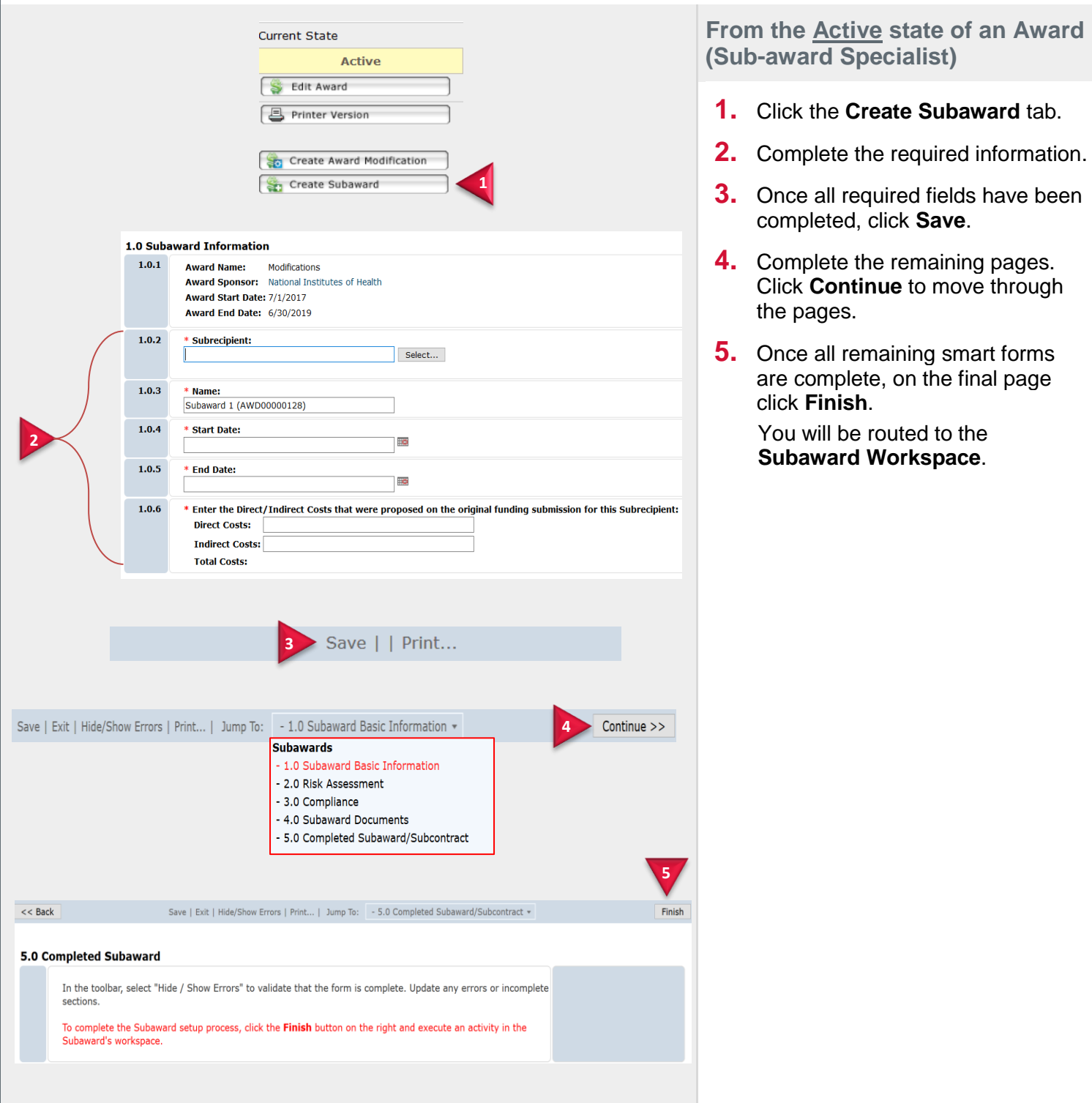

## <span id="page-2-0"></span>**Submit Subaward for Approval/Activate**

Once the subaward smart forms are complete, the specialist will submit the project for signature. It will then be routed to the central office (signing official). Once the subaward is signed off, the project will be routed back to the specialist who will then activate the subaward.

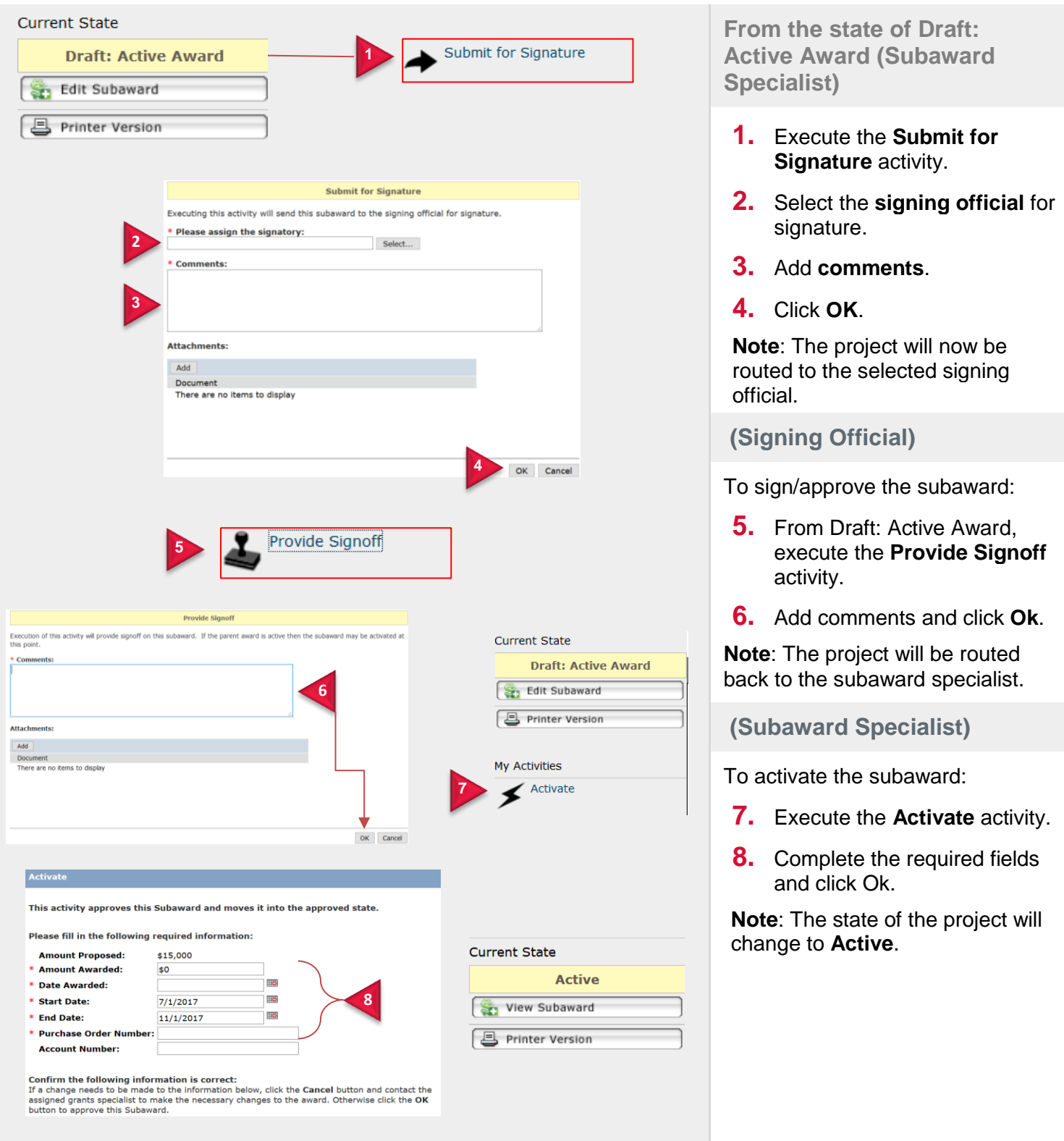